KA01227D/15/NL/03.18

71492684 2018-11-01

# Beknopte handleiding Proline 300 PROFIBUS PA

Transmitter met Coriolis-sensor

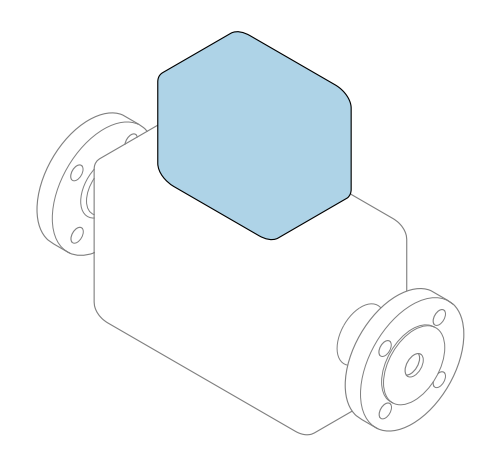

Deze handleiding is een beknopte handleiding en geen vervanging voor de bedieningshandleiding die hoort bij het instrument.

## Beknopte transmitterhandleiding

Bevat informatie over de transmitter.

Beknopte sensorhandleiding  $\rightarrow \Box$  3

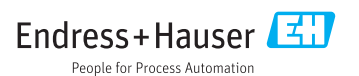

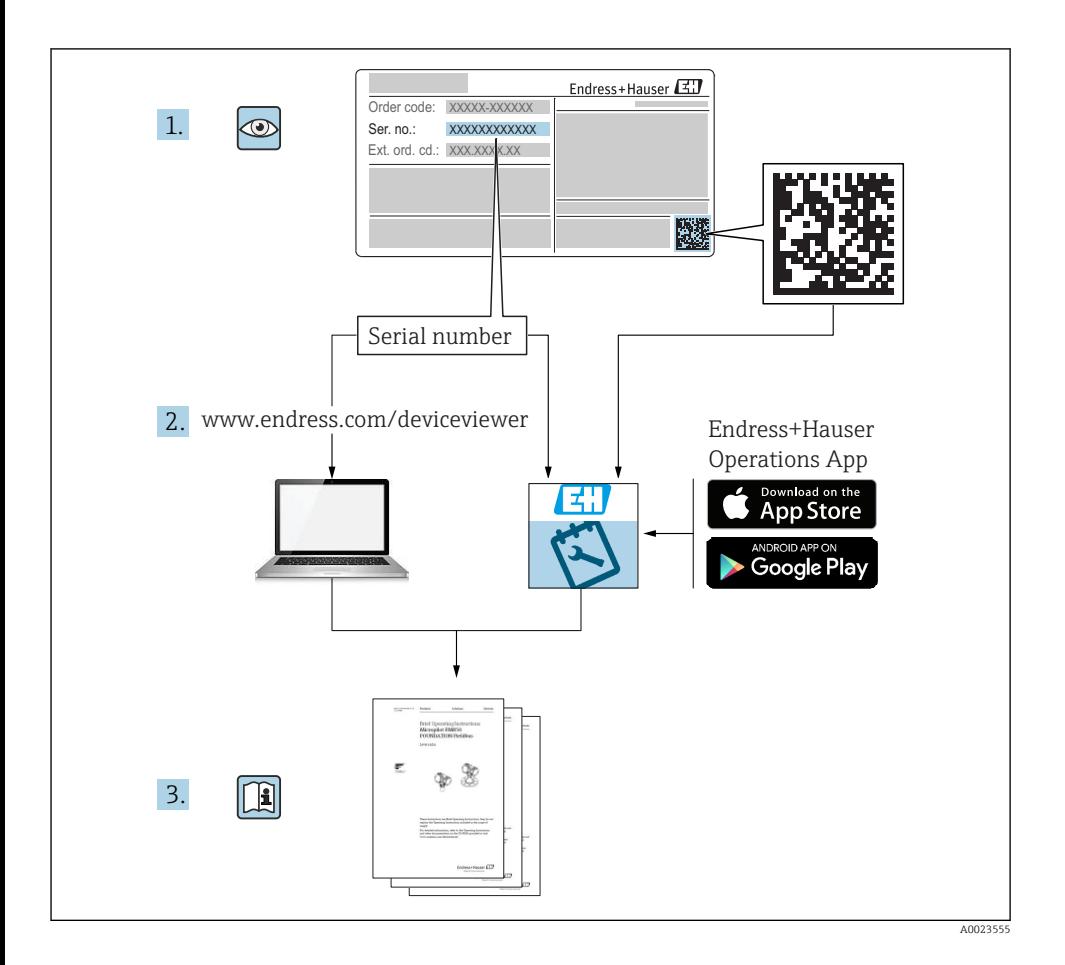

# <span id="page-2-0"></span>Beknopte handleiding voor het instrument

Het instrument bestaat uit een transmitter en een sensor.

Het inbedrijfnameproces van deze twee componenten is beschreven in twee afzonderlijke handleidingen:

- Beknopte sensorhandleiding
- Beknopte transmitterhandleiding

Gebruik bij de inbedrijfname van het instrument beide beknopte handleidingen omdat deze elkaar aanvullen:

#### Beknopte handleiding sensor

De beknopte sensorhandleidingen zijn bedoeld voor specialisten die verantwoordelijk zijn voor het installeren van het meetinstrument.

- Goederenontvangst en productidentificatie
- Opslag en transport
- Installatie

#### Beknopte transmitterhandleiding

De beknopte transmitterhandleiding is bedoeld voor specialisten die verantwoordelijk zijn voor de inbedrijfname, configuratie en parameterinstelling van het meetinstrument (tot en met de eerste meetwaarde).

- Productbeschrijving
- Installatie
- Elektrische aansluiting
- Bedieningsmogelijkheden
- Systeemintegratie
- Inbedrijfname
- Diagnose-informatie

# Aanvullende instrumentdocumentatie

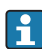

### Deze beknopte handleiding is de beknopte transmitterhandleiding.

De "beknopte sensorhandleiding" is beschikbaar via:

- Internet: [www.endress.com/deviceviewer](http://www.endress.com/deviceviewer)
- Smartphone/tablet: *Endress+Hauser Operations App*

Gedetailleerde informatie over het instrument is opgenomen in de bedieningshandleiding en de andere documentatie:

- Internet: [www.endress.com/deviceviewer](http://www.endress.com/deviceviewer)
- Smartphone/tablet: *Endress+Hauser Operations App*

# Inhoudsopgave

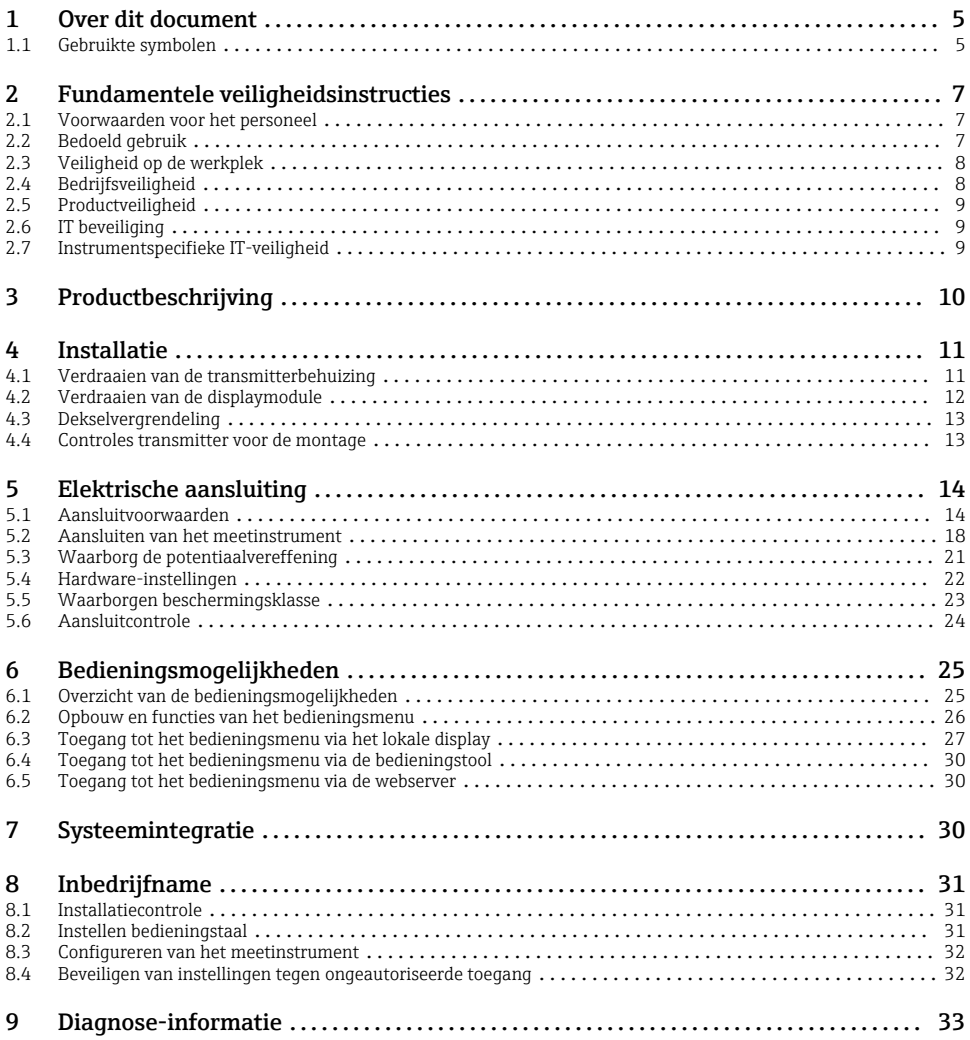

# <span id="page-4-0"></span>1 Over dit document

# 1.1 Gebruikte symbolen

### 1.1.1 Veiligheidssymbolen

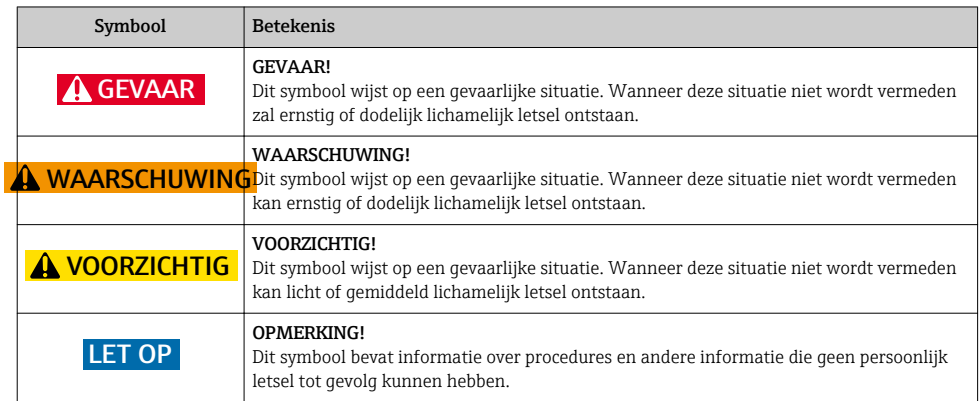

## 1.1.2 Symbolen voor bepaalde soorten informatie

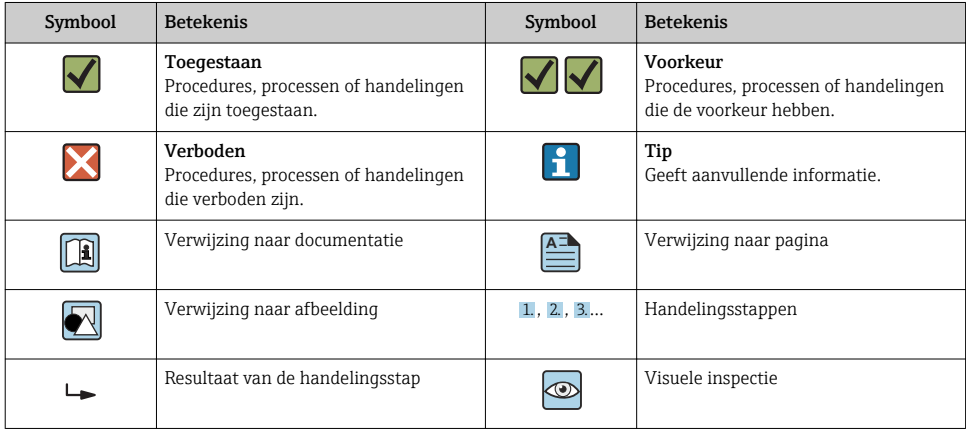

### 1.1.3 Elektrische symbolen

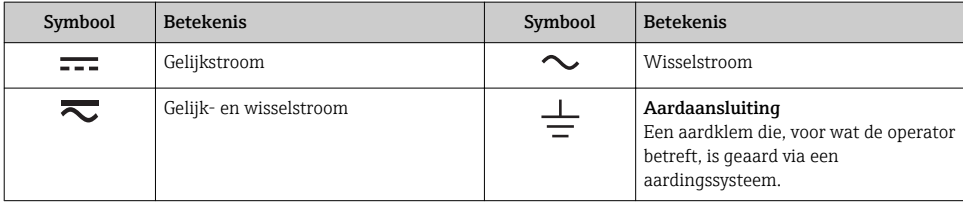

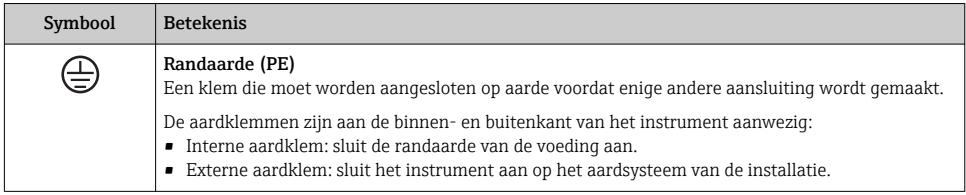

### 1.1.4 Communicatiesymbolen

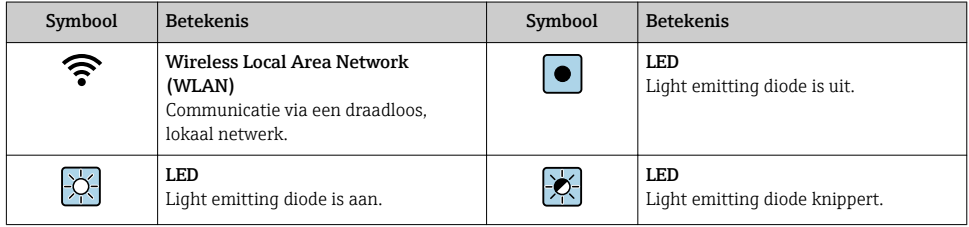

### 1.1.5 Gereedschapssymbolen

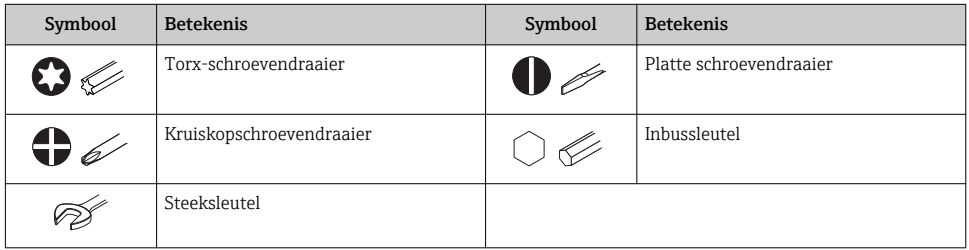

## 1.1.6 Symbolen in afbeeldingen

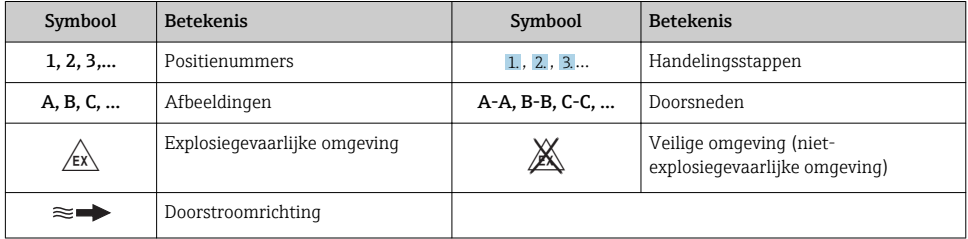

# <span id="page-6-0"></span>2 Fundamentele veiligheidsinstructies

# 2.1 Voorwaarden voor het personeel

Het personeel moet aan de volgende eisen voldoen:

- ‣ Opgeleide, gekwalificeerde specialisten moeten een relevante kwalificatie hebben voor deze specifieke functie en taak.
- ‣ Zijn geautoriseerd door de exploitant/eigenaar van de installatie.
- ‣ Zijn bekend met de nationale/plaatselijke regelgeving.
- ‣ Voor aanvang van de werkzaamheden: lees de instructies in het handboek en de aanvullende documentatie en de certificaten (afhankelijk van de applicatie) en begrijp deze.
- ‣ Volg de instructies op en voldoe aan de algemene voorschriften.

# 2.2 Bedoeld gebruik

#### Toepassing en media

Afhankelijk van de bestelde uitvoering kan het meetinstrument ook potentieel explosieve, ontvlambare, giftige of oxiderende media meten.

Meetinstrumenten voor gebruik in explosiegevaarlijke omgeving, in hygiënische applicaties of waar een verhoogd risico bestaat vanwege de procesdruk, zijn overeenkomstig gemarkeerd op de typeplaat.

Om te waarborgen dat het meetinstrument gedurende de bedrijfstijd in optimale conditie blijft:

- ‣ Blijf binnen het gespecificeerde druk- en temperatuurbereik.
- ‣ Gebruik het meetinstrument alleen conform de specificaties op de typeplaat en de algemene voorwaarden zoals opgenomen in de handleiding en de aanvullende documentatie.
- ‣ Controleer aan de hand van de typeplaat of het instrument toegestaan is voor gebruik in de gevaarlijke omgeving (bijv. explosieveiligheid, drukvatclassificatie)..
- ‣ Gebruik het meetinstrument alleen voor media waartegen de materialen die in aanraking komen met deze media, voldoende bestendig zijn.
- ‣ Wanneer de omgevingstemperatuur van het meetinstrument buiten de atmosferische temperatuur ligt, is het voldoen aan de relevante basisvoorwaarden gespecificeerd in de bijbehorende instrumentdocumentatie van essentieel belang.
- ‣ Bescherm het meetinstrument continue tegen corrosie door omgevingsinvloeden.

### Verkeerd gebruik

Gebruik in tegenstrijd met de bedoeling kan de veiligheid in gevaar brengen. De fabrikant is niet aansprakelijk voor schade veroorzaakt door verkeer gebruik of gebruik niet conform de bedoeling.

### <span id="page-7-0"></span>**A WAARSCHUWING**

#### Gevaar voor breuk vanwege corrosieve of abrasieve vloeistoffen en omgevingscondities!

- ‣ Controleer de bestendigheid van het sensormateriaal tegen het procesmedium.
- ‣ Waarborg dat alle onderdelen in het proces, welke in aanraking komen met het medium, hiertegen bestand zijn.
- ‣ Blijf binnen het gespecificeerde druk- en temperatuurbereik.

### LET OP

#### Verificatie bij grensgevallen:

‣ Voor speciale vloeistoffen en reinigingsvloeistoffen, zal Endress+Hauser graag assistentie verlenen bij het controleren van de corrosiebestendigheid van de materialen die in aanraking komen met het medium maar geen aansprakelijkheid daarvoor accepteren omdat kleine veranderingen in temperatuur, concentratie of vervuilingsniveau in het proces de corrosiebestendigheid doet veranderen.

### Overige gevaren

## **A WAARSCHUWING**

#### De elektronica en het medium kunnen opwarming van het oppervlak veroorzaken. Hierdoor ontstaan gevaar voor brandwonden!

‣ Zorg voor een aanrakingsbeveiliging bij hogere mediumtemperaturen om brandwonden te voorkomen.

## **A WAARSCHUWING**

#### Gevaar voor ontsnappend medium!

Voor instrumentuitvoeringen met breekplaat: ontsnappend medium onder druk kan lichamelijk letsel of materiële schade veroorzaken.

‣ Neem voorzorgsmaatregelen om lichamelijk letsel en materiële schade te voorkomen wanneer de breekplaat breekt.

# 2.3 Veiligheid op de werkplek

Voor werken aan en met het instrument:

‣ Draag de vereiste persoonlijke beschermingsmiddelen conform de nationale/regionale regelgeving.

Voor laswerkzaamheden aan het leidingwerk:

‣ Aard het lasapparaat niet via het meetinstrument.

Bij werken aan en met het instrument met natte handen:

‣ Draag handschoenen vanwege het verhoogde gevaar voor een elektrische schok.

# 2.4 Bedrijfsveiligheid

Gevaar voor lichamelijk letsel.

- ‣ Gebruik het instrument alleen in goede technische en fail-safe conditie.
- ▶ De operator is verantwoordelijk voor een storingsvrije werking van het instrument.

# <span id="page-8-0"></span>2.5 Productveiligheid

Dit meetinstrument is conform de laatste stand van de techniek bedrijfsveilig geconstrueerd en heeft de fabriek in veiligheidstechnisch optimale toestand verlaten.

Het instrument voldoet aan de algemene veiligheidsvoorschriften en de wettelijke bepalingen. Het voldoet tevens aan de EU-richtlijnen in de klantspecifieke EU-conformiteitsverklaring. Endress+Hauser bevestigt dit met het aanbrengen op het instrument van de CE-markering.

# 2.6 IT beveiliging

Onze garantie is alleen geldig wanneer het instrument wordt geïnstalleerd en gebruikt zoals beschreven in de bedieningshandleiding. Het instrument is uitgerust met veiligheidsmechanismen ter beveiliging tegen onbedoelde veranderingen van de instellingen.

IT-beveiligingsmaatregelen, die extra beveiliging voor het instrument en de bijbehorende gegevensoverdracht waarborgen, moeten worden geïmplementeerd door de operator zelf in lijn met de geldende veiligheidsstandaarden.

# 2.7 Instrumentspecifieke IT-veiligheid

Het instrument heeft een aantal specifieke functies voor het ondersteunen van beveiligingsmaatregelen aan de operatorzijde. Deze functies kunnen door de gebruiker worden geconfigureerd en garanderen meer bedrijfsveiligheid bij correct gebruik.

Voor gedetailleerde informatie over de instrumentspecifieke IT-beveiliging, zie de bedieningshandleiding van het instrument.

### 2.7.1 Toegang via service-interface (CDI-RJ45)

Het instrument kan op een netwerk worden aangesloten via de service-interface (CDI-RJ45). Instrumentspecifieke functies garanderen de veilige bediening van het instrument in een netwerk.

Het gebruik van geldende industriële standaarden en richtlijnen welke zijn gedefinieerd door nationale en internationale veiligheidscomités, zoals IEC/ISA62443 of de IEEE, wordt geadviseerd. Deze omvatten organisatorische veiligheidsmaatregelen zoals het toekennen van de toegangsautorisatie en de technische maatregelen zoals netwerksegmentatie.

# <span id="page-9-0"></span>3 Productbeschrijving

Het instrument bestaat uit een Proline 300 transmitter en een Proline Promass of Cubemass Coriolis-sensor.

Het instrument is leverbaar als compacte uitvoering: de transmitter en de sensor vormen een mechanische eenheid.

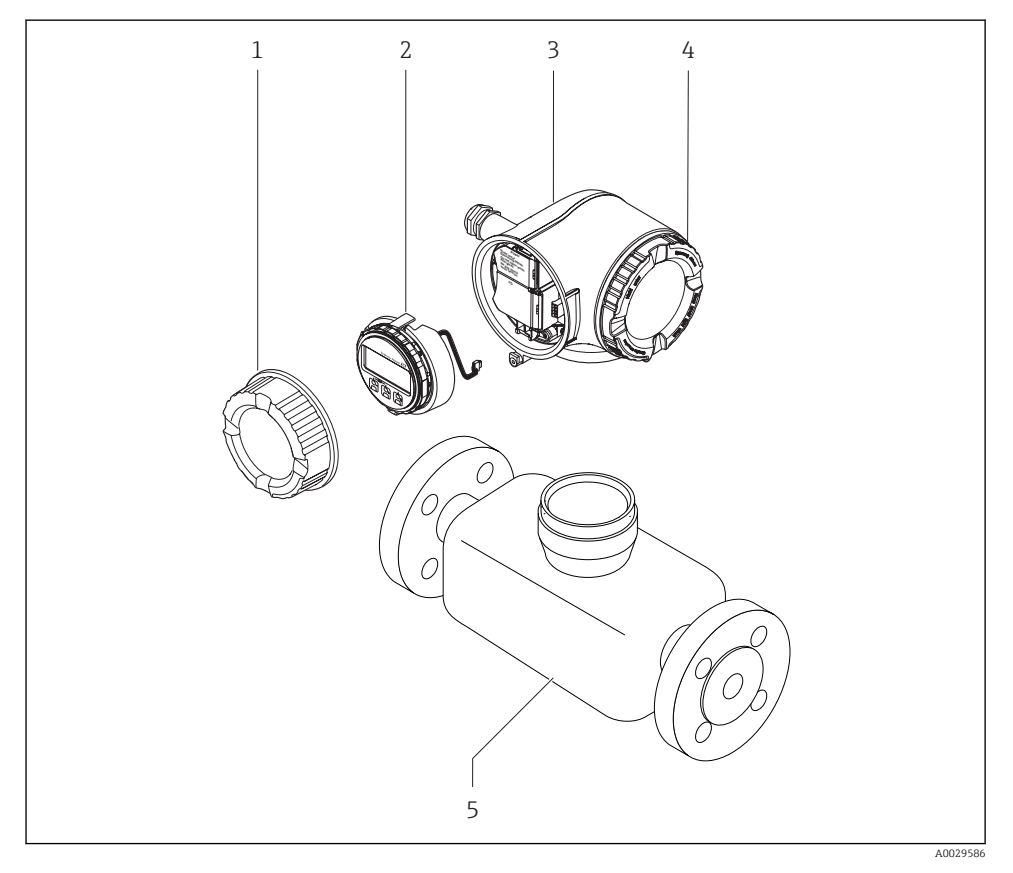

- *1 Deksel aansluitcompartiment*
- *2 Displaymodule*
- *3 Transmitterbehuizing*
- *4 Deksel elektronicacompartiment*
- *5 Sensor*

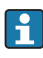

Gebruik van het instrument met het separate display en de bedieningsmodule DKX001  $\rightarrow$  21.

Voor meer informatie over de productbeschrijving, zie de bedieningshandleiding van het instrument

# <span id="page-10-0"></span>4 Installatie

Voor meer installatie over het monteren van de sensor, zie de beknopte  $\begin{tabular}{|l|l|} \hline \hline \multicolumn{3}{|l|}{\textbf{Voor Meeu}} \\\hline \multicolumn{2}{|l|}{\textbf{Sensorhandleiding}} \rightarrow \textbf{\textit{m3}} \\\hline \end{tabular}$ 

## 4.1 Verdraaien van de transmitterbehuizing

De transmitterbehuizing kan worden verdraaid voor eenvoudiger toegang tot het aansluitcompartiment of de displaymodule.

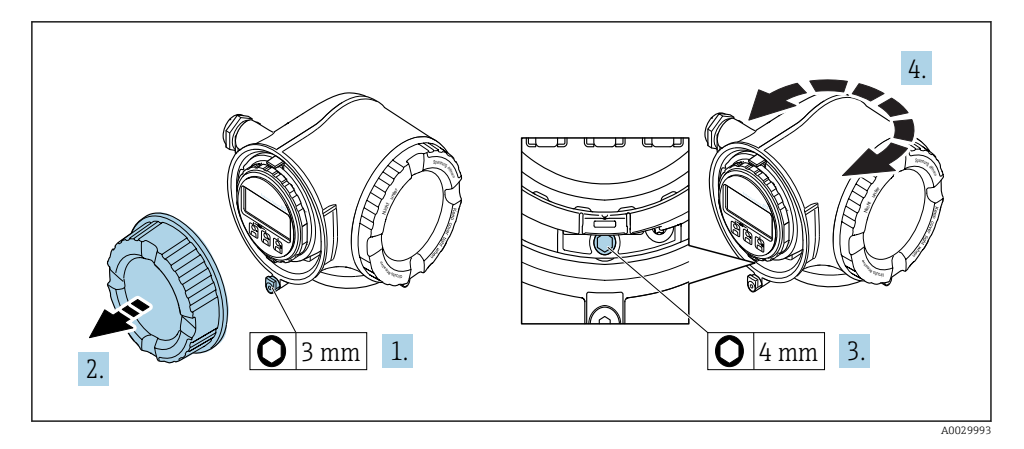

- 1. Afhankelijk van de instrumentversie: maak de borgklem van het deksel van het aansluitcompartiment los.
- 2. Schroef het deksel van het aansluitcompartiment los.
- 3. Maak de borgschroef los.
- 4. Draai de behuizing in de gewenste positie.
- 5. Zet de borgschroef stevig vast.
- 6. Schroef het deksel van het aansluitcompartiment vast
- 7. Afhankelijk van de instrumentversie: maak de borgklem van het deksel van het aansluitcompartiment vast.

# <span id="page-11-0"></span>4.2 Verdraaien van de displaymodule

De displaymodule kan worden verdraaid om de afleesbaarheid en bedienbaarheid te optimaliseren.

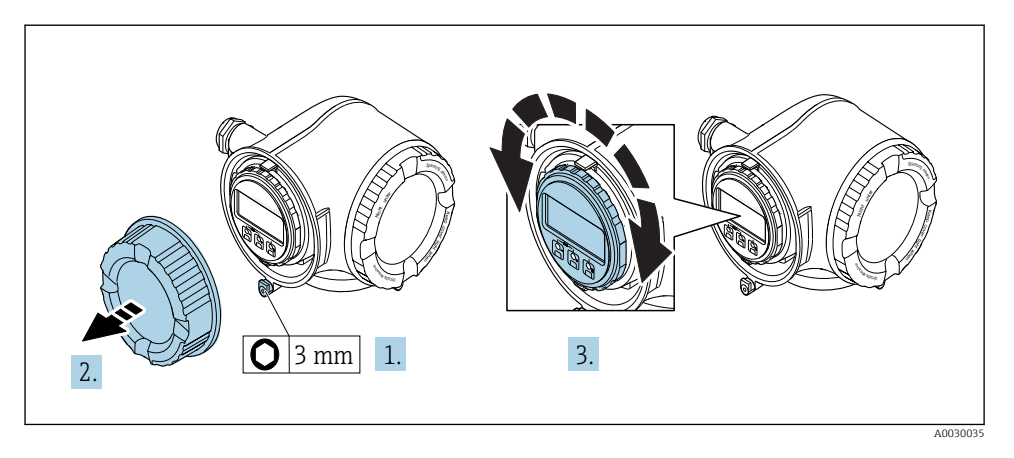

- 1. Afhankelijk van de instrumentversie: maak de borgklem van het deksel van het aansluitcompartiment los.
- 2. Schroef het deksel van het aansluitcompartiment los.
- 3. Verdraai de displaymodule in de gewenste positie: max.  $8 \times 45^\circ$  in elke richting.
- 4. Schroef het deksel van het aansluitcompartiment vast.
- 5. Afhankelijk van de instrumentversie: maak de borgklem van het deksel van het aansluitcompartiment vast.

# <span id="page-12-0"></span>4.3 Dekselvergrendeling

# LET OP

#### Bestelcode voor "Behuizing", optie L "Gietroestvaststaal": de deksels van de transmitterbehuizing zijn voorzien van een gat om het deksel te borgen.

Het deksel kan worden geborgd met schroeven en een door de klant te leveren ketting of kabel.

- ‣ Gebruik van roestvaststalen kabels of kettingen verdient aanbeveling.
- ‣ Wanneer een beschermende coating wordt opgebracht, wordt geadviseerd een krimpslang te gebruiken om de verf te beschermen.

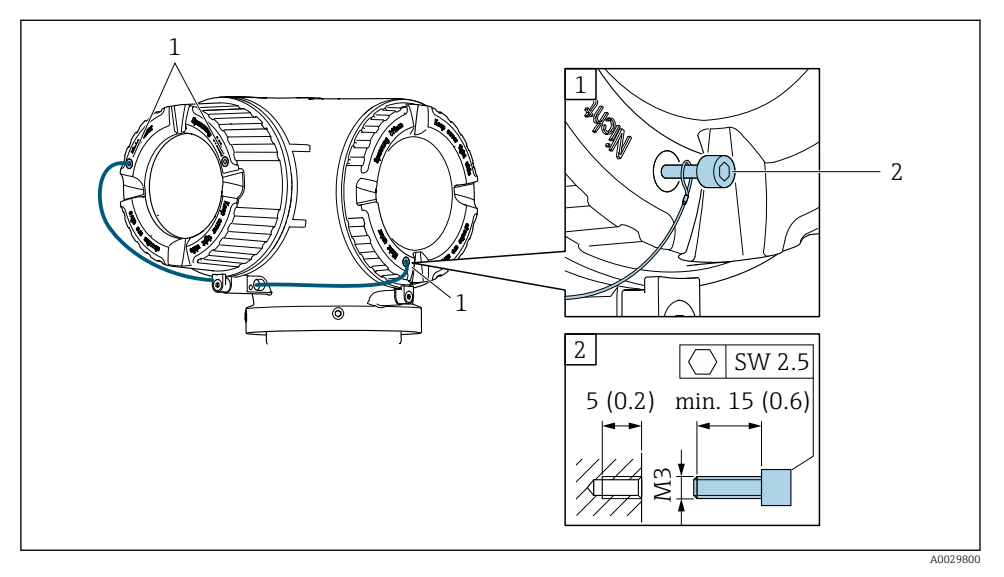

- *1 Gat in het deksel voor de borgschroef*
- *2 Borgschroef voor borgen van de deksel*

# 4.4 Controles transmitter voor de montage

De controle voor de montage moet altijd na de volgende werkzaamheden worden uitgevoerd:

- Verdraaien van de transmitterbehuizing
- Verdraaien van de displaymodule

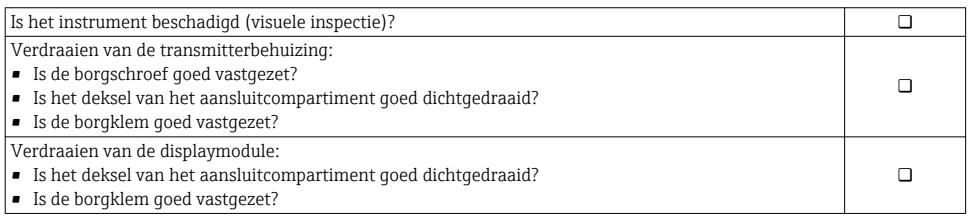

# <span id="page-13-0"></span>5 Elektrische aansluiting

### LET OP

#### Het meetinstrument heeft geen interne uitschakelaar.

- ‣ Ken daarom aan het meetinstrument een uitschakelaar toe zodat de voedingskabel eenvoudig kan worden losgekoppeld van de voedingsspanning.
- ‣ Ondanks dat het meetinstrument is voorzien van een zekering, moet een aanvullende overstroombeveiliging (maximum 10 A) in het systeem worden opgenomen.

## 5.1 Aansluitvoorwaarden

#### 5.1.1 Benodigd gereedschap

- Voor kabelwartels: gebruik passend gereedschap
- Voor borgklem: inbussleutel 3 mm
- Striptang
- Bij gebruik van soepele kabels: crimptang voor adereindhuls
- Voor verwijderen aders uit de klem: platte schroevendraaier ≤ 3 mm (0,12 in)

#### 5.1.2 Voorschriften voor verbindingskabel

De door de klant geleverde aansluitkabels moeten aan de volgende specificaties voldoen.

#### Elektrische veiligheid

Conform de geldende nationale regelgeving.

### Aardkabel

Kabel ≥2,08 mm<sup>2</sup> (14 AWG)

De aardimpedantie moet minder zijn dan 1 Ω.

#### Toegestaan temperatuurbereik

- De installatierichtlijnen die gelden in het land van toepassing moeten worden aangehouden.
- De kabels moeten geschikt zijn voor de verwachte minimale en maximale temperaturen.

#### Voedingskabel

Standaard installatiekabel is voldoende.

#### Kabeldiameter

• Kabelwartels meegeleverd:

 $M20 \times 1,5$  met kabel Ø 6 ... 12 mm (0,24 ... 0,47 in)

• Veerklemmen: geschikt voor aders en aders met adereindhulzen. Aderdiameter 0,2 … 2,5 mm2 (24 … 12 AWG).

#### Signaalkabel

#### *PROFIBUS PA*

Getwiste, afgeschermde tweedraads kabel. Kabel type A wordt aanbevolen .

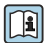

- Voor meer informatie over de planning en installatie van PROFIBUS-netwerken zie:
	- Bedieningshandleiding "PROFIBUS DP/PA: richtlijnen voor planning en inbedrijfname" (BA00034S)
	- PNO richtlijn 2.092 "PROFIBUS PA gebruikers- en installatiehandleiding"
	- IEC 61158-2 (MBP)

*Stroomuitgang 0/4 tot 20 mA* Standaard installatiekabel is voldoende.

*Puls-/frequentie-/schakeluitgang* Standaard installatiekabel is voldoende.

*Relaisuitgang* Standaard installatiekabel is voldoende.

*Stroomingang 0/4 tot 20 mA* Standaard installatiekabel is voldoende.

*Status ingang*

Standaard installatiekabel is voldoende.

#### Voorschriften voor de verbindingskabel

#### *Optioneel leverbare verbindingskabel*

Een kabel wordt meegeleverd afhankelijk van de besteloptie

- Bestelcode voor meetinstrument: bestelcode 030 voor "Display; bediening", optie O of
- Bestelcode voor meetinstrument: bestelcode 030 voor "Display; bediening", optie M en
- **Bestelcode voor DKX001: bestelcode 040 voor "Kabel", optie A, B, D, E**

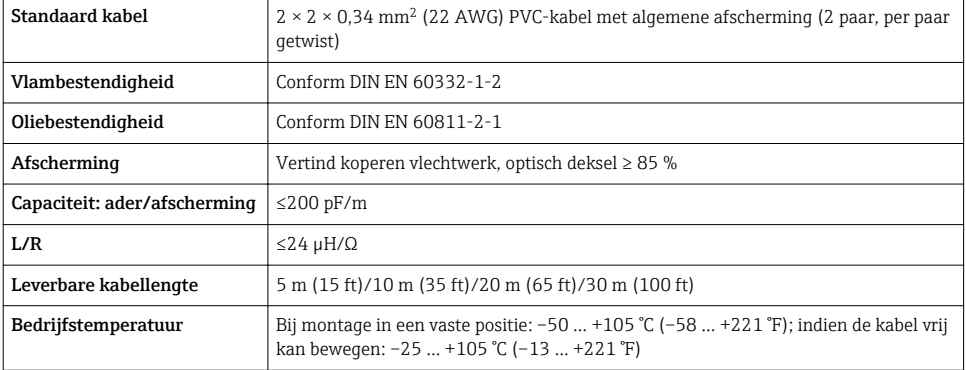

#### *Standaard kabel - klantspecifieke kabel*

Er wordt geen kabel meegeleverd, deze moet worden geleverd door de klant (tot max. 300 m (1000 ft)) voor de volgende besteloptie:

Bestelcode voor DKX001: bestelcode 040 voor optie "Kabel", 1 "Geen, voorzien door de klant, max. 300 m"

Een standaard kabel kan als verbindingskabel worden gebruikt.

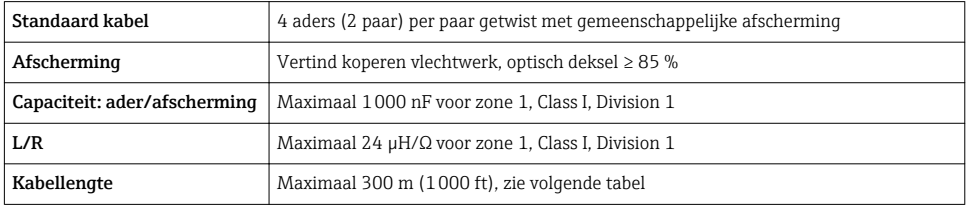

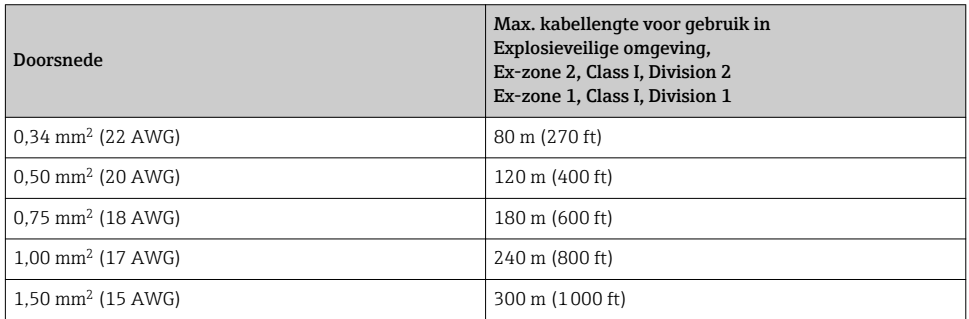

### <span id="page-16-0"></span>5.1.3 Klembezetting

#### Transmitter: voedingsspanning, ingang/uitgangen

De klembezetting van de ingangen en uitgangen hangt af van de individuele bestelde versie van het instrument. De instrumentspecifieke klembezetting is gedocumenteerd op een sticker in klemmendeksel.

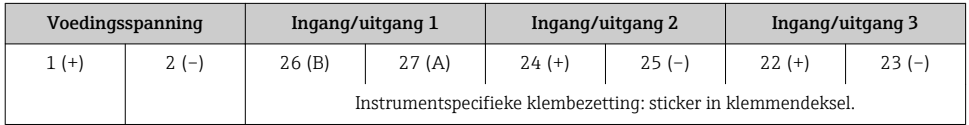

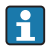

Klemmentoekenning van de separate display- en bedieningsmodule  $\rightarrow \Box$  21.

#### 5.1.4 Pinbezetting van instrumentconnector

De instrumentconnector kan als optie worden besteld.

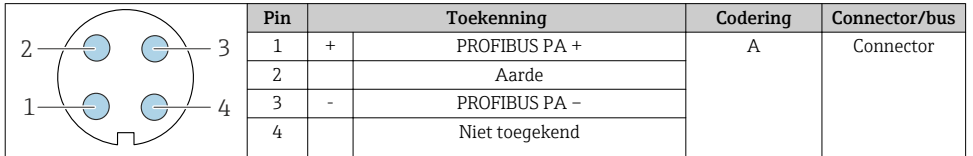

#### 5.1.5 Voorbereiden van het meetinstrument

## LET OP

#### Onvoldoende afdichting van de behuizing!

De bedrijfszekerheid van het meetinstrument kan in gevaar komen.

- ‣ Gebruik geschikte kabelwartels passend bij de beschermingsklasse.
- 1. Verwijder de dummy-plug indien aanwezig.
- 2. Indien het meetinstrument is geleverd zonder kabelwartels: Plaats geschikte kabelwartels voor de betreffende verbindingskabel.
- 3. Indien het meetinstrument is geleverd met kabelwartels: Houd de voorschriften voor de verbindingskabels aan  $\rightarrow \Box$  14.

# <span id="page-17-0"></span>5.2 Aansluiten van het meetinstrument

## LET OP

### Beperking van de elektrische veiligheid vanwege verkeerde aansluiting!

- ‣ Laat elektrotechnische werkzaamheden uitvoeren door opgeleide specialisten.
- ‣ Houd de geldende nationale/plaatselijke installatievoorschriften aan.
- ‣ Houd de lokale arbeidsveiligheidsvoorschriften aan.
- $\triangleright$  Sluit altijd eerst de aardkabel aan  $\oplus$  voordat de overige kabels worden aangesloten.
- ‣ Houd bij toepassing in potentieel explosiegevaarlijke atmosferen, de informatie uit de instrumentspecifieke Ex-documentatie aan.

### 5.2.1 Aansluiten van de transmitter

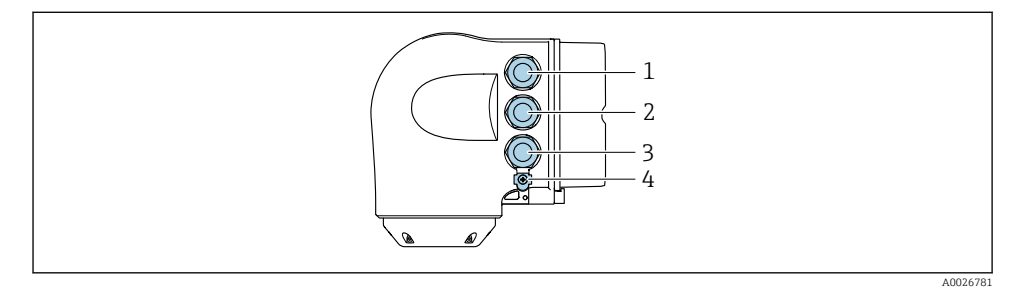

- *1 Klemaansluiting voor voedingsspanning*
- *2 Klemaansluiting voor signaaloverdracht, ingang/uitgang*
- *3 Klemaansluiting voor signaaloverdracht, ingang/uitgang of klemaansluiting voor netwerkverbinding via service-interface (CDI-RJ45); optie: aansluiting voor extern WLAN-antenne of separate display- en bedieningsmodule DKX001*
- *4 Randaarde (PE)*

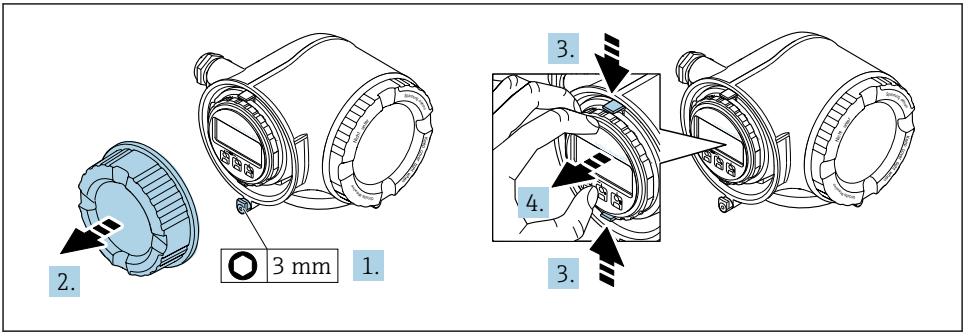

A0029813

- 1. Maak de borgklem van het deksel van het aansluitcompartiment los.
- 2. Schroef het deksel van het aansluitcompartiment los.
- 3. Knijp de lippen van de displaymodulehouder samen.
- 4. Verwijder de displaymodulehouder.

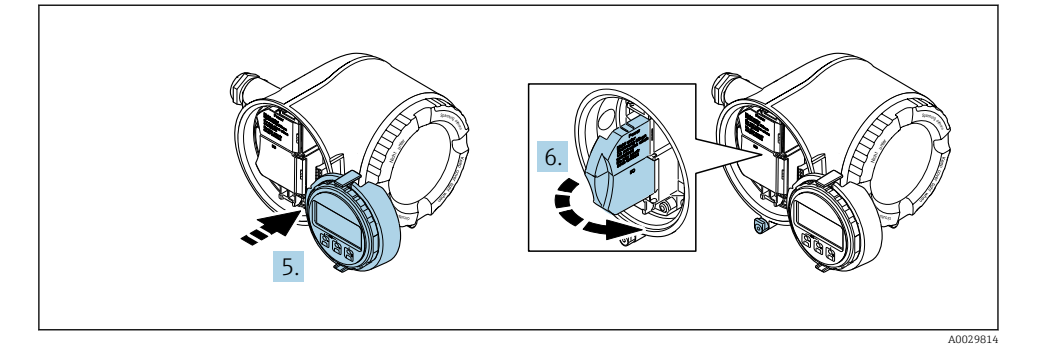

- 5. Maak de houder vast op de rand van het elektronicacompartiment.
- 6. Open het klemmendeksel.

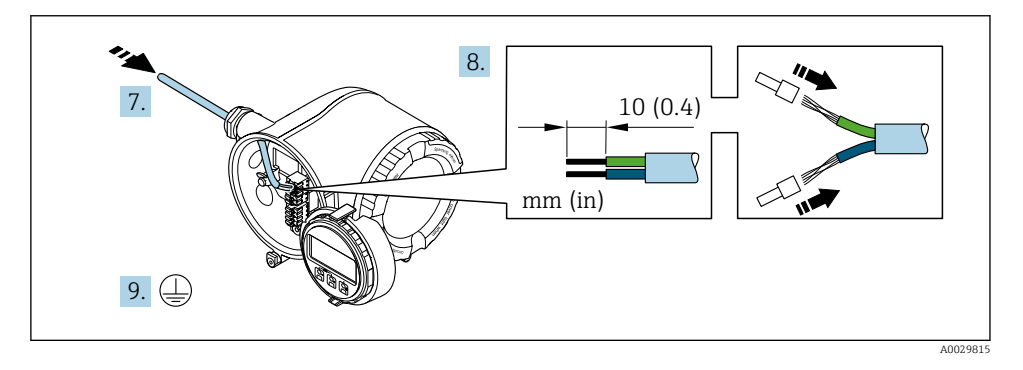

- 7. Druk de kabel door de kabelwortel. Verwijder de afdichting van de kabelwortel niet, teneinde een goede afdichting te waarborgen.
- 8. Strip de kabel en de aders. Plaats adereindhulzen in geval van soepele aders.
- 9. Sluit de randaarde aan.

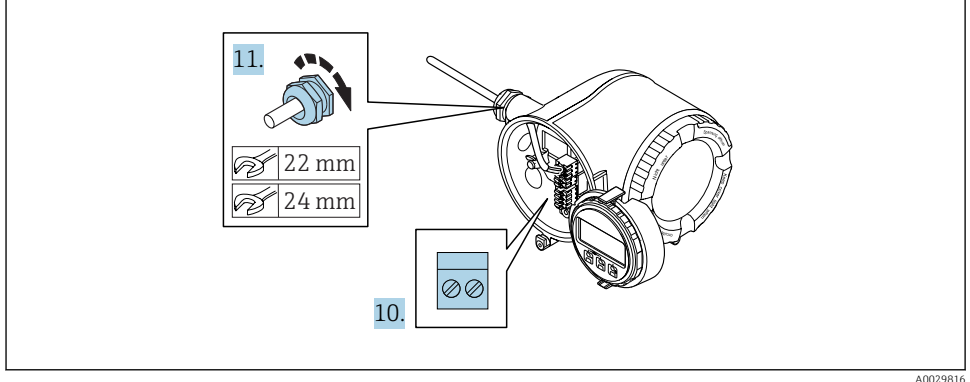

- 10. Sluit de kabel aan conform de klembezetting.
	- $\rightarrow$  Klembezetting signaalkabel: De instrumentspecifieke klembezetting is gedocumenteerd op een sticker in het klemmendeksel. **Klembezetting voedingsspanning:** sticker in klemmendeksel of  $\rightarrow \Box$  17.
- 11. Zet de kabelwortels stevig vast.
	- Hiermee is het aansluiten van de kabel voltooid.
- 12. Sluit het klemmendeksel.
- 13. Plaats de displaymodulehouder in het elektronicacompartiment.
- 14. Schroef het deksel van het aansluitcompartiment vast.
- 15. Maak de borgklem van het deksel van het aansluitcompartiment vast.

#### <span id="page-20-0"></span>5.2.2 Aansluiten van de separate display- en bedieningsmodule DKX001

De separate display- en bedieningsmodule DKX001 is leverbaar als optie. f

- Het meetinstrument wordt altijd geleverd me een dummy-deksel wanneer de displayen bedieningsmodule DKX001 tegelijkertijd met het meetinstrument wordt besteld. Weergave of bediening op de transmitter is in dat geval niet mogelijk.
- Bij bestelling achteraf, mag de display- en bedieningsmodule DKX001 niet tegelijkertijd worden aangesloten als de bestaande displaymodule van het meetinstrument. Slechts één display of bedieningseenheid mag tegelijkertijd op de transmitter worden aangesloten.

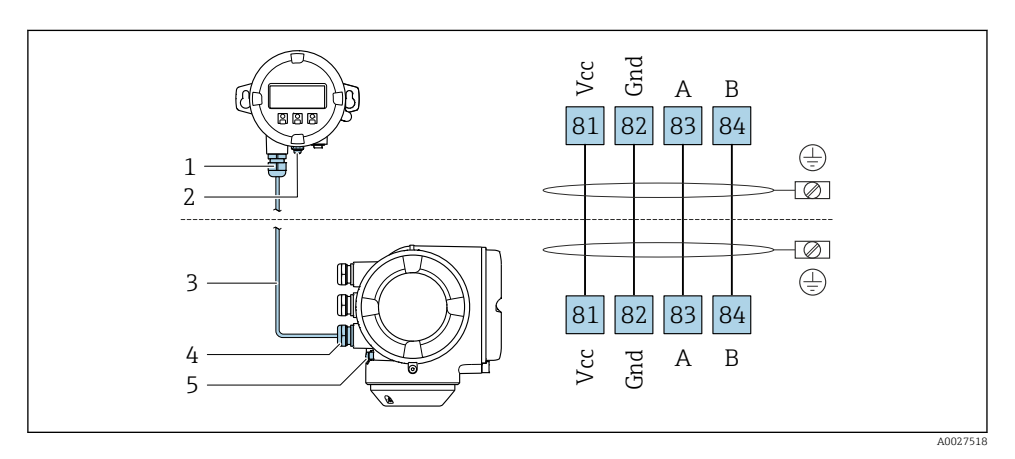

- *1 Separate display- en bedieningsmodule DKX001*
- *2 Randaarde (PE)*
- *3 Aansluitkabel*
- *4 Meetinstrument*
- *5 Randaarde (PE)*

## 5.3 Waarborg de potentiaalvereffening

#### 5.3.1 Voorwaarden

Er zijn geen speciale maatregelen nodig voor de potentiaalvereffening.

Voor instrumenten voor gebruik in explosiegevaarlijke locaties, moeten de richtlijnen in de Ex-documentatie (XA) worden aangehouden.

# <span id="page-21-0"></span>5.4 Hardware-instellingen

### 5.4.1 Instellen van het instrumentadres

Het adres moet altijd worden ingesteld bij een PROFIBUS DP/PA-instrument. Het geldige adresbereik ligt tussen 1 en 126. In een PROFIBUS DP/PA-netwerk, kan elk adres slechts eenmaal worden toegekend. Wanneer een adres niet correct is ingesteld, wordt het instrument niet door de master herkend. Alle meetinstrumenten worden af fabriek geleverd met instrumentadres 126 en met de software-adresseringsmodus.

Risico voor elektrische schok bij het openen van de transmitterbehuizing.

- ‣ Voor openen van de transmitterbehuizing:
- ‣ Maak het instrument los van de voedingsspanning.

#### Hardware-adressering

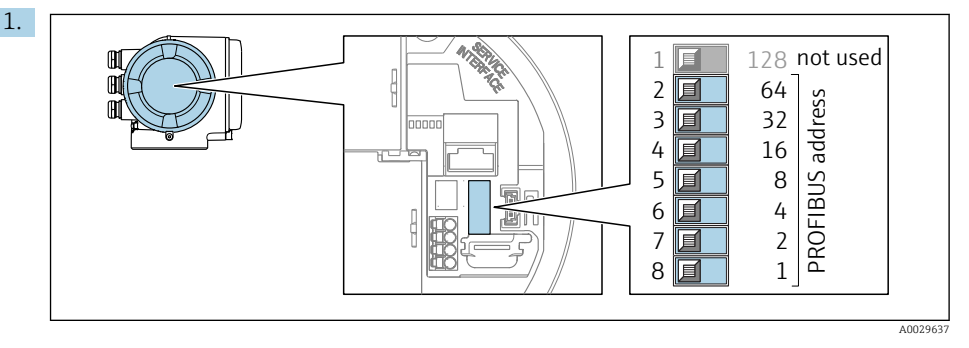

Stel het gewenste instrumentadres in met de DIP-schakelaars in het aansluitcompartiment.

2.

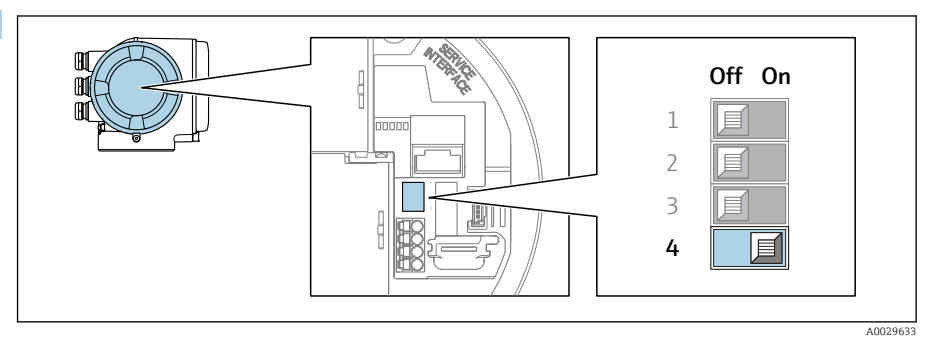

Voor omschakelen van de adressering van software- naar hardware-adressering: zet de DIP-schakelaar op On.

 De verandering van het instrumentadres wordt na 10 seconden van kracht. Het instrument wordt herstart.

#### <span id="page-22-0"></span>Software-adressering

- ‣ Voor het omschakelen van de adressering van hardware- naar software-adressering: zet de DIP-schakelaar nr. 4 op Off.
	- $\rightarrow$  Het instrumentadres zoals geconfigureerd in Parameter Instrument adres wordt na 10 seconden van kracht. Het instrument wordt herstart.

#### 5.4.2 Activeren van standaard IP-adres

Het standaard IP-adres 192.168.1.212 kan worden geactiveerd met de DIP-schakelaar.

Risico voor elektrische schok bij het openen van de transmitterbehuizing.

- ‣ Voor openen van de transmitterbehuizing:
- ‣ Maak het instrument los van de voedingsspanning.

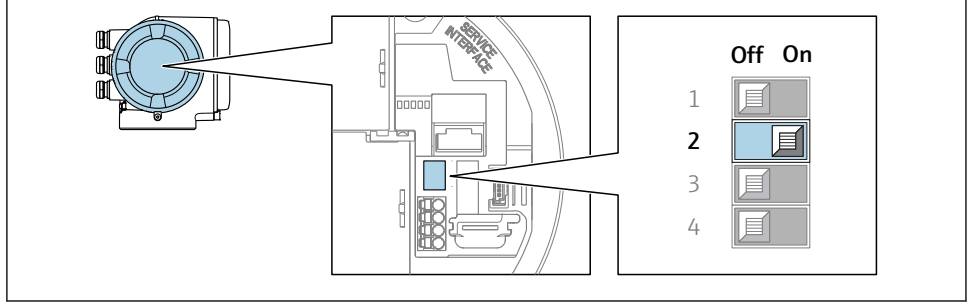

A0034499

 $▶$  Zet DIP-schakelaar nr. 2 op de I/O-elektronicamodule van OFF  $\rightarrow$  ON.

## 5.5 Waarborgen beschermingsklasse

Het meetinstrument voldoet aan alle voorschriften voor de IP66/67 beschermingsklasse, type 4X behuizing.

Om de IP66/67 beschermingsklasse, Type 4X behuizing te waarborgen, moeten de volgende handelingen worden uitgevoerd na de elektrische aansluiting:

- 1. Controleer of de afdichtingen van de behuizing schoon zijn en correct zijn geplaatst.
- 2. Droog, reinig of vervang de afdichtingen indien nodig.
- 3. Zet alle behuizingsschroeven en schroefdeksels vast.
- 4. Zet de kabelwartels stevig vast.

<span id="page-23-0"></span>5. Om te waarborgen dat vocht niet de kabelwartel kan binnendringen: Installeer de kabel zodanig dat er een lus naar beneden hangt voor de kabelwartel ("waterafvoer").

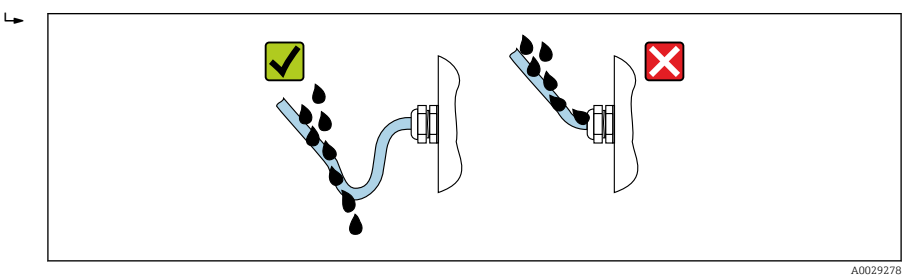

6. Plaats dummy pluggen in niet gebruikte kabeldoorvoeren.

# 5.6 Aansluitcontrole

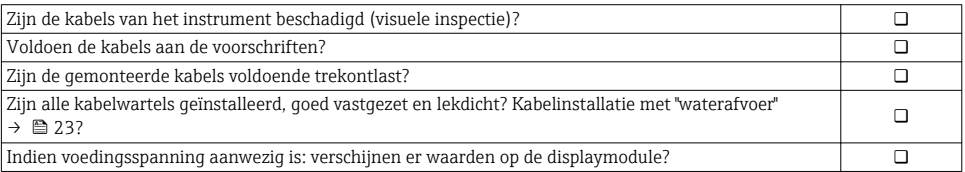

# <span id="page-24-0"></span>6 Bedieningsmogelijkheden

# 6.1 Overzicht van de bedieningsmogelijkheden

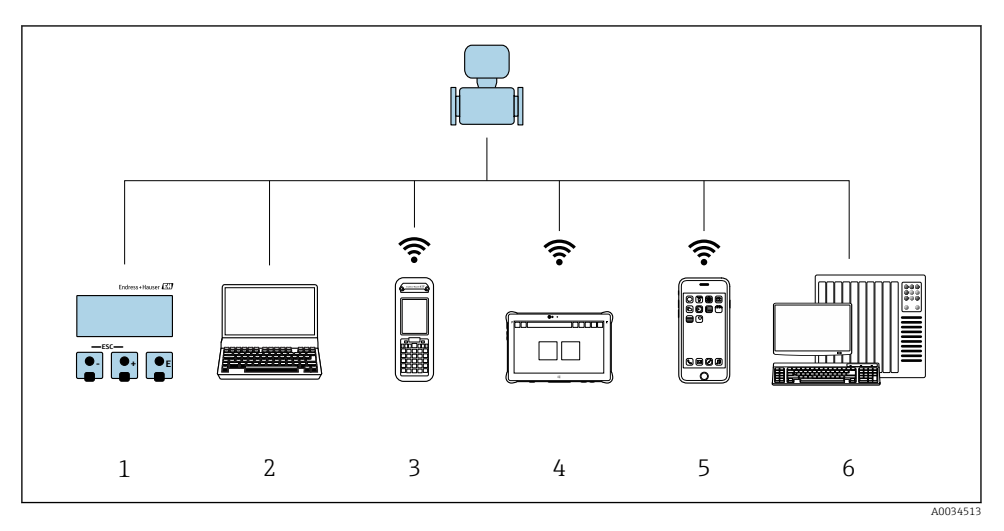

- *1 Lokale bediening via displaymodule*
- *2 Computer met webbrowser (bijv. Internet Explorer) of met bedieningstool (bijv. FieldCare, DeviceCare, AMS Device Manager, SIMATIC PDM)*
- *3 Field Xpert SFX350 of SFX370*
- *4 Field Xpert SMT70*
- *5 Mobiele handterminal*
- *6 Besturingssysteem (bijv. PLC)*

# <span id="page-25-0"></span>6.2 Opbouw en functies van het bedieningsmenu

#### 6.2.1 Structuur van het bedieningsmenu

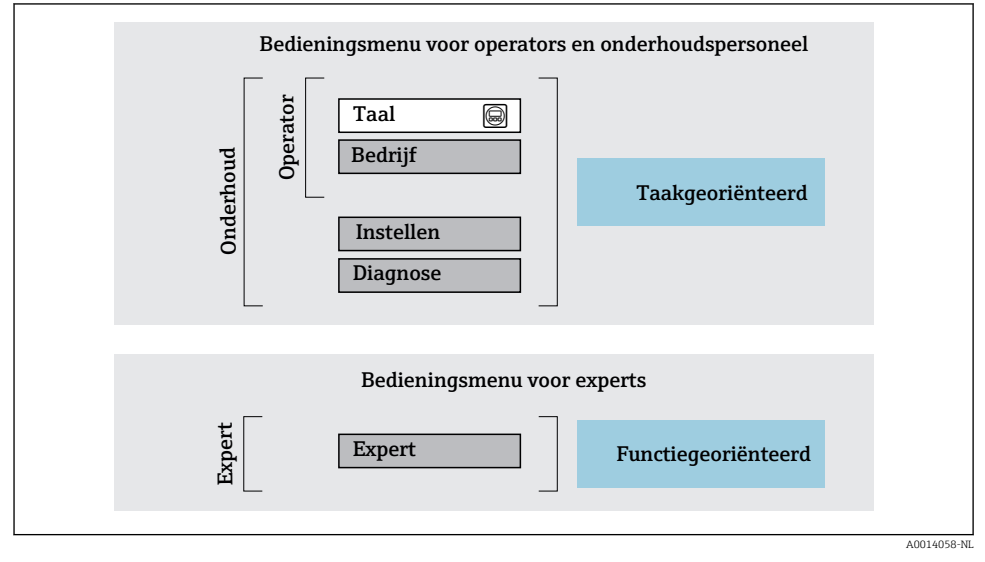

 *1 Schematische structuur van het bedieningsmenu*

#### 6.2.2 Bedieningsfilosofie

De individuele onderdelen van het bedieningsmenu zijn toegekend aan bepaalde gebruikersrollen (operator, onderhoud, enz.). Elke gebruikersrol bevat typische taken binnen de levenscyclus van het instrument.

Voor meer informatie over de bedieningsfilosofie, zie de bedieningshandleiding van het m instrument.

# <span id="page-26-0"></span>6.3 Toegang tot het bedieningsmenu via het lokale display

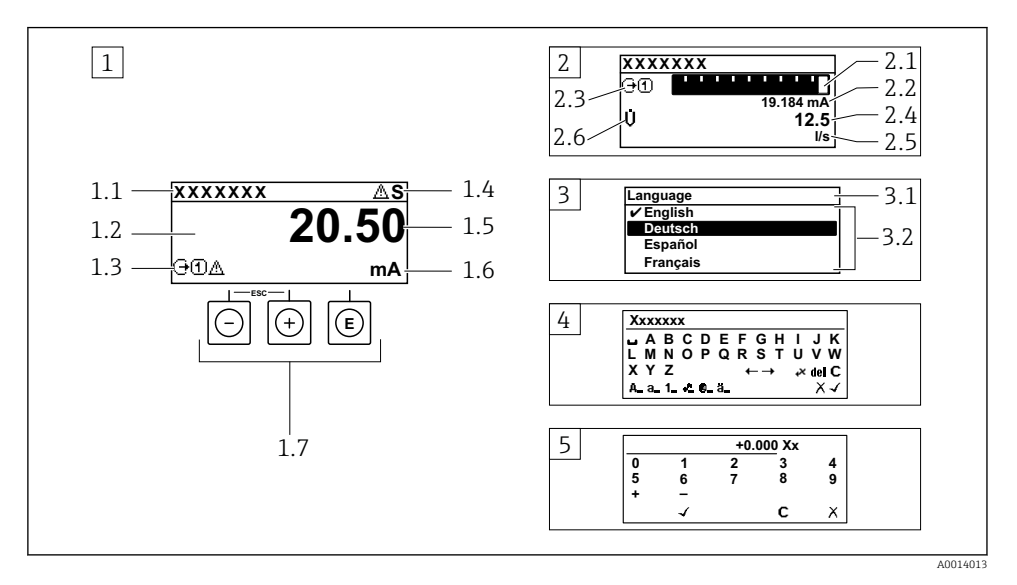

- *1 Bedrijfsdisplay met meetwaarde getoond als "1 waarde, max." (voorbeeld)*
- *1.1 Instrument-tag*
- *1.2 Displaygebied voor meetwaarden (4 regels)*
- *1.3 Verklaringssymbolen voor meetwaarde: type meetwaarde, meetkanaalnummer, symbool voor diagnosegedrag*
- *1.4 Statusgebied*
- *1.5 Meetwaarde*
- *1.6 Eenheid voor meetwaarde*
- *1.7 Bedieningselementen*
- *2 Bedrijfsdisplay met meetwaarde getoond als "1 balkdiagram + 1 waarde" (voorbeeld)*
- *2.1 Balkdiagram voor Voor meetwaarde 1*
- *2.2 Meetwaarde 1 met eenheid*
- *2.3 Verklaringssymbolen voor meetwaarde 1: type meetwaarde, meetkanaalnummer*
- *2.4 Meetwaarde 2*
- *2.5 Eenheid voor meetwaarde 2*
- *2.6 Verklaringssymbolen voor meetwaarde 2: type meetwaarde, meetkanaalnummer 3 Navigatiescherm: keuzelijst van een parameter*
- *3.1 Navigatiepad en statusgebied*
- 3.2 *Displaygebied voor navigatie:*  $\vee$  *geeft de huidige parameterwaarde aan*
- *4 Bewerken aanzicht: teksteditor met invoervenster*
- *5 Bewerken aanzicht: numerieke editor met invoervenster*

### 6.3.1 Bedrijfsdisplay

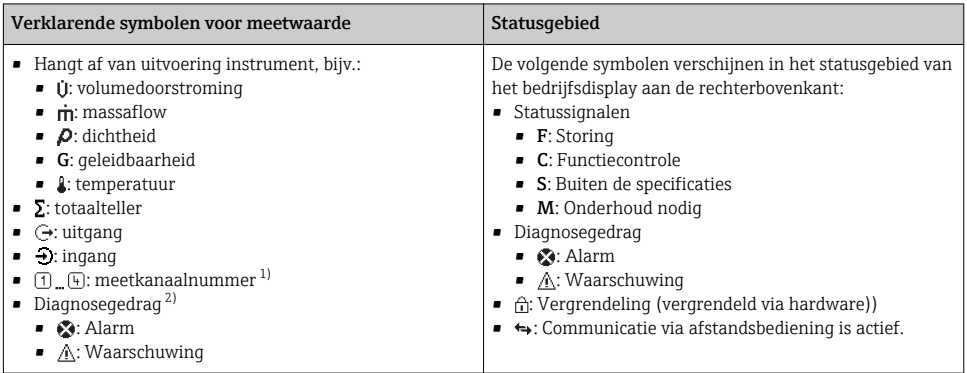

1) Indien er meer dan één kanaal is voor hetzelfde type meetvariabele (totaalteller, uitgang enz.).

2) Voor een diagnosesituatie die de getoonde meetvariabele betreft.

### 6.3.2 Navigatiescherm

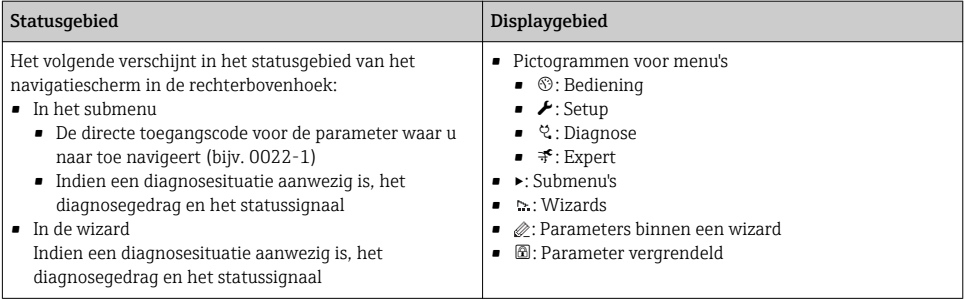

### 6.3.3 Bewerkingsaanzicht

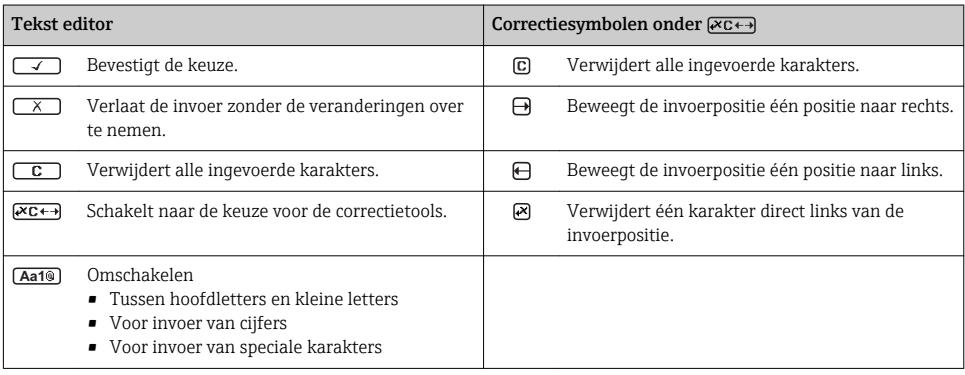

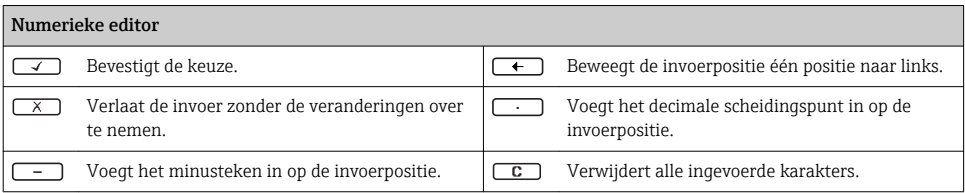

## 6.3.4 Bedieningselementen

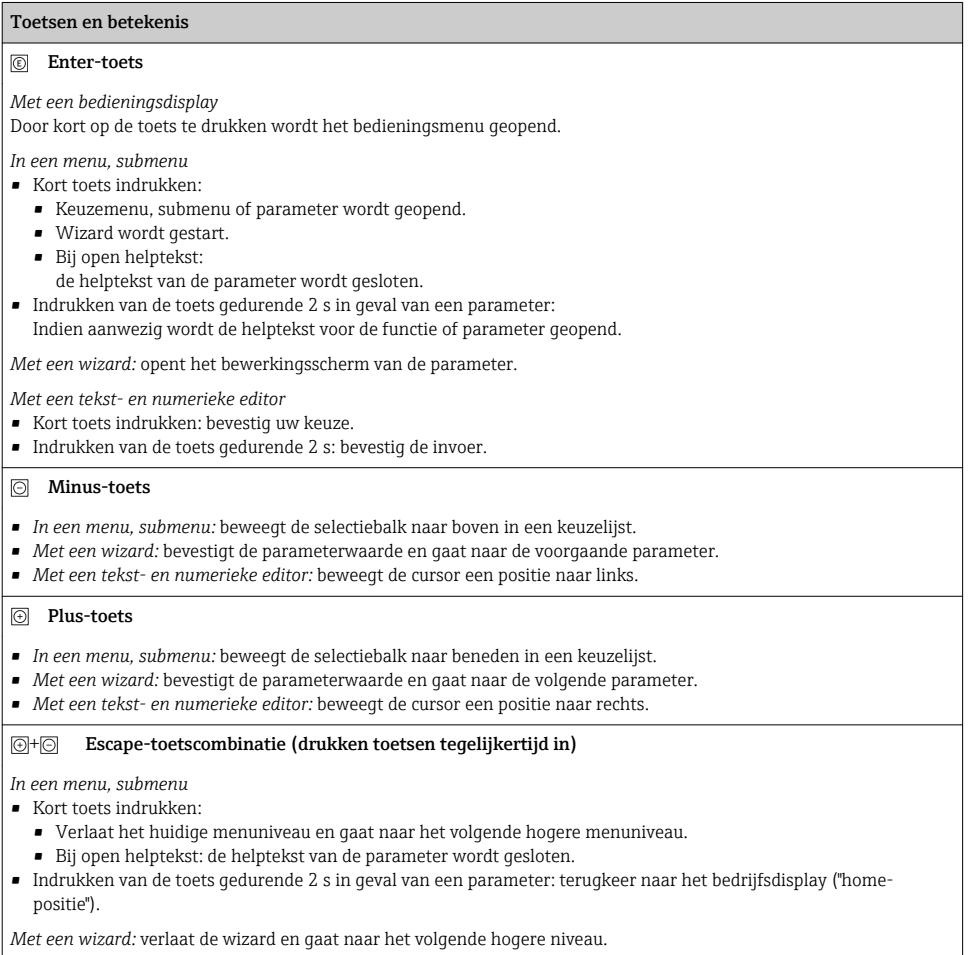

*Met een tekst- en numerieke editor:* sluit het editor-scherm zonder dat de veranderingen worden toegepast.

#### <span id="page-29-0"></span>Toetsen en betekenis

#### $\circledR$ + Minus-/Enter-toetscombinatie (druk de toetsen tegelijkertijd in)

*Met een bedieningsdisplay:*

- Wanneer de toetsenbordvergrendeling actief is: Druk op de toets gedurende 3 s: schakelt de toetsenbordvergrendeling uit. • Wanneer de toetsenbordvergrendeling niet actief is:
	- Door de toets gedurende 3 s in te drukken wordt het contextmenu geopend inclusief de optie voor activeren van de toetsenbordvergrendeling.

#### 6.3.5 Meer informatie

Voor meer informatie over de volgende onderwerpen, zie de bedieningshandleiding van het instrument

- Oproepen helptekst
- Gebruikersrollen en bijbehorende toegangsrechten
- Schrijfbeveiliging uitschakelen via toegangscode
- Toetsvergrendeling in- en uitschakelen

## 6.4 Toegang tot het bedieningsmenu via de bedieningstool

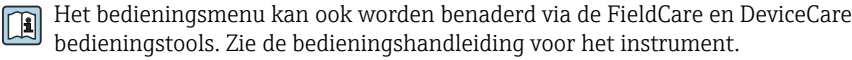

## 6.5 Toegang tot het bedieningsmenu via de webserver

Het bedieningsmenu kan ook worden benaderd via de webserver. Zie de bedieningshandleiding voor het instrument.

# 7 Systeemintegratie

Voor meer informatie over systeemintegratie, zie de bedieningshandleiding van het instrument.

- Overzicht instrumentbeschrijvingsbestanden:
	- huidige versie gegevens voor het instrument
	- Bedieningstools
- Instrumentmasterbestand (GSD)
	- Fabrikant-specifieke GSD
	- Profiel GSD
- Compatibiliteit met voorgaande model
- Gebruik van de GSD-modules van het voorgaande model
- Cyclische gegevensoverdracht
	- Blokmodel
	- Beschrijving van de modules

m

# <span id="page-30-0"></span>8 Inbedrijfname

# 8.1 Installatiecontrole

Voor de inbedrijfname van het meetinstrument:

- ‣ Waarborg dat de controles voor installatie en aansluiting zijn uitgevoerd.
- "Controle voor de installatie" checklist  $\rightarrow \Box$  13
- "Controle voor de aansluiting" checklist  $\rightarrow \cong 24$

# 8.2 Instellen bedieningstaal

Fabrieksinstelling: Engels of de bestelde lokale taal

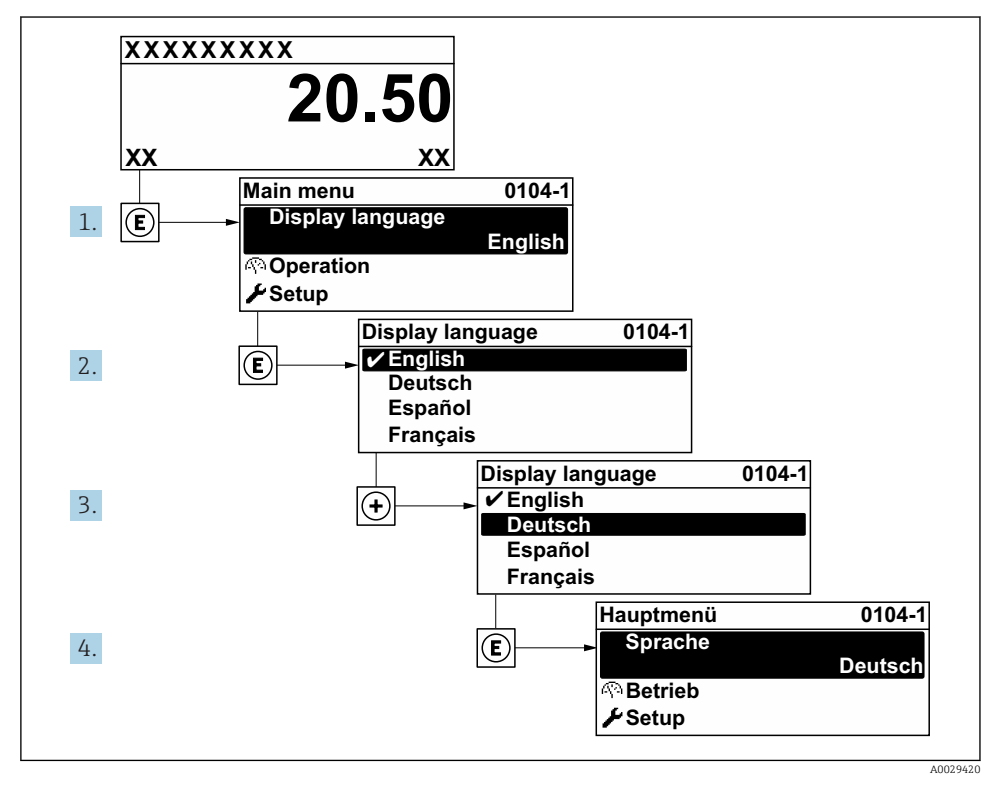

 *2 Voorbeeld lokale display*

# <span id="page-31-0"></span>8.3 Configureren van het meetinstrument

De Menu Setup met de submenu's en wizards wordt gebruikt voor een snelle inbedrijfname van het meetinstrument. Deze bevatten alle parameters welke nodig zijn voor de configuratie, zoals voor meting of communicatie.

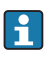

Afhankelijk van de instrumentversie, zijn niet alle submenu's en parameters beschikbaar in elk instrument. De omvang kan variëren afhankelijk van de bestelcode.

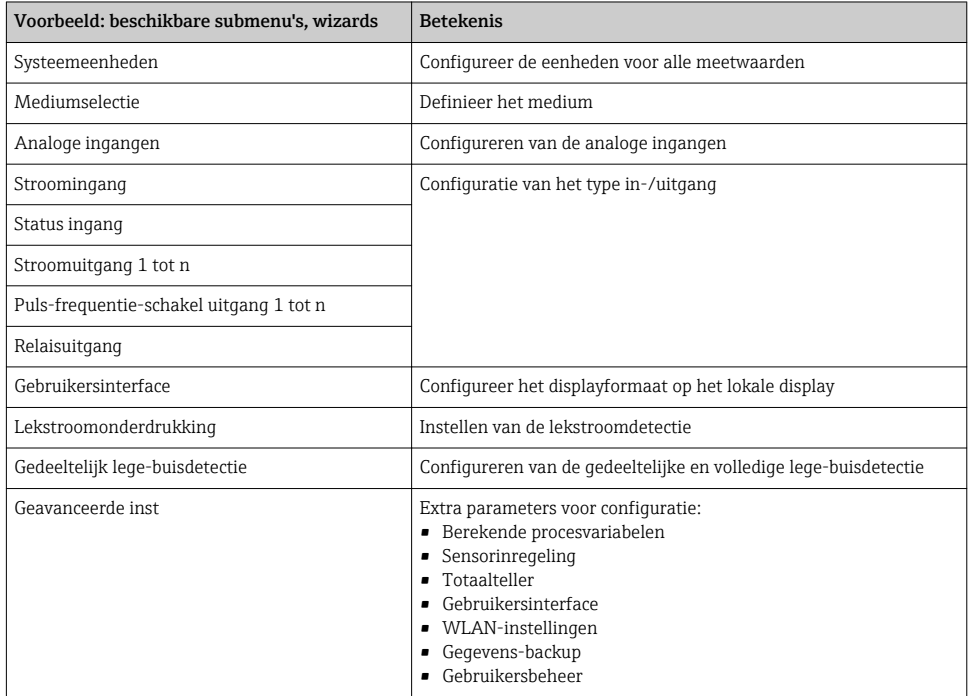

# 8.4 Beveiligen van instellingen tegen ongeautoriseerde toegang

De volgende schrijfbeveiligingsopties zijn bedoeld om de configuratie van het meetinstrument te beschermen tegen onbedoelde wijziging:

- Beveiligen toegang tot parameters via wachtwoord
- Beveiliging toegang tot lokale bediening via toetblokkering
- Beveiliging toegang tot meetinstrument via schrijfbeveiligingsschakelaar

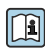

Voor meer informatie over de beveiliging van de instellingen tegen ongeautoriseerde toegang, zie de bedieningshandleiding van het instrument.

# <span id="page-32-0"></span>9 Diagnose-informatie

Storingen welke worden gedetecteerd door het zelfbewakingssysteem van het meetinstrument worden getoond als een diagnosemelding afwisselend met het bedrijfsdisplay. De melding betreffende oplossingsmaatregelen kan worden opgeroepen vanuit de diagnosemelding en bevat belangrijke informatie over de storing.

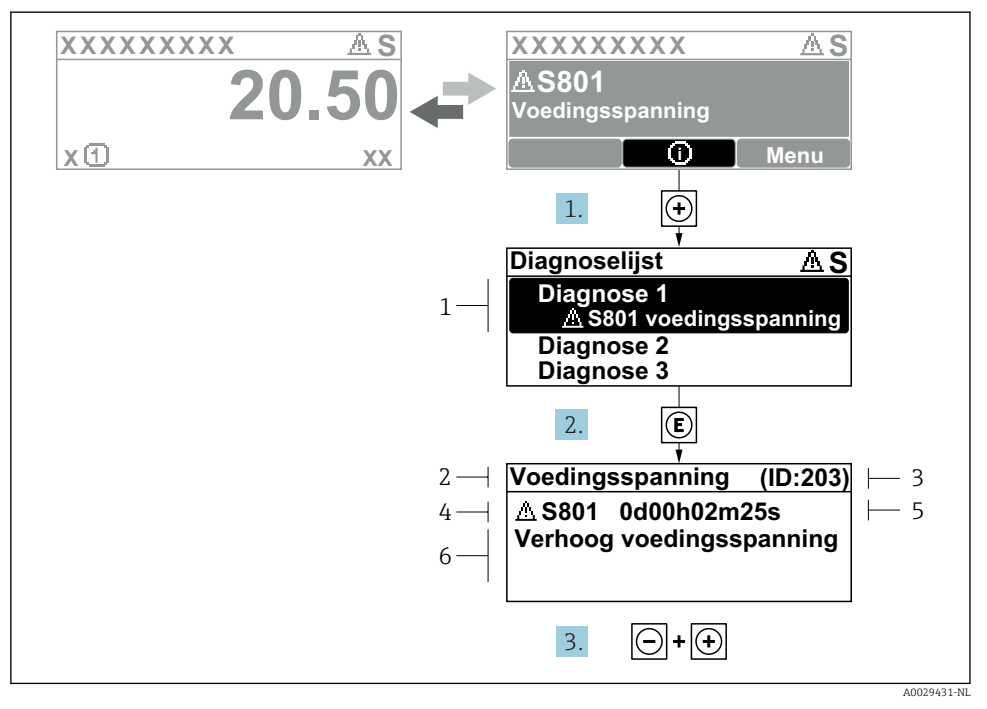

#### *3 Melding voor oplossingsmaatregelen*

- *1 Diagnose-informatie*
- *2 Afgekorte tekst*
- *3 Service ID*
- *4 Diagnosegedrag met diagnosecode*
- *5 Bedrijfstijd van optreden*
- *6 Oplossingsmaatregelen*
- 1. De gebruiker is in de diagnosemelding. Druk op  $\boxplus$  ( $\textcircled{1}$  symbool).
	- De Submenu Diagnoselijst wordt geopend.
- 2. Kies de gewenste diagnose-event met  $\boxplus$  of  $\boxminus$  en druk op  $\boxplus$ .
	- De melding over de oplossingsmaatregelen wordt geopend.
- 3. Druk  $\exists$  +  $\exists$  tegelijkertijd in.
	- De melding met de oplossingsmaatregelen sluit.

www.addresses.endress.com

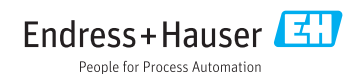